# Circolare N. 18/2021 Prot. n. 0014224 del 04/06/2021 - [UOR: 300091] -

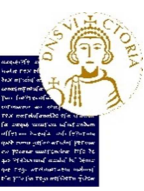

Segreteria Generale Unità Organizzativa Applicativi Informatici e Analisi Statistiche Unità Organizzativa Contabilità e Bilancio

A tutto il personale Tecnico Amministrativo

# **Circolare**

# Oggetto: semplificazione amministrativa – iter Circolari, dettagli sui Decreti, note rettorali e direttoriali, Ordini di Servizio e Promemoria per gli Organi Collegiali.

Facendo seguito al processo di dematerializzazione e semplificazione amministrativa, avviato con i Decreti e con le Comunicazioni verso i soggetti esterni all'ateneo, si stabilisce quanto segue:

#### **Circolari**

1. l'Unità Organizzativa interessata che propone una Circolare, seleziona nel sistema documentale TITULUS il repertorio, denominato "Circolari", e attiva il Workflow indicando nella Voce di Indice "Iter Approvativo Circolari" che viene definito in bozza per default. Gli Allegati al repertorio devono avere o formato .docx oppure .pdf. Il Workflow consente di dare visibilità ai successivi livelli di responsabilità dell'approvazione fino alla firma da parte del Direttore Generale o del Rettore (Workflow come già definito per i Decreti);

- 2. dopo la firma, la Circolare sarà repertoriata nel sistema documentale TITULUS;
- 3. una volta repertoriata, affinché il provvedimento sia assegnato agli interessati, l'Unità Organizzativa proponente potrà aggiungere o un destinatario massivo (in Copia conoscenza), relativo ad uno dei gruppi, opportunamente definiti, denominati "ComunicazioniPTA" e/o "ComunicazioniDocenti", oppure uno o più destinatari singoli (in Conferenza di Servizi). Per gli approfondimenti sull'utilizzo dei gruppi si allega un documento specifico (allegato 1).

#### Decreti

• Per i provvedimenti già dematerializzati, quali Decreti (DD e DR) si precisa che nel campo "note" della scheda documentale deve essere indicato se la firma qualificata è necessaria anche sugli allegati del provvedimento. Inoltre, per i Decreti Rettorali da sottoporre a ratifica, il Responsabile dell'Unità Organizzativa proponente dovrà inserire un'annotazione nel sistema documentale TITULUS, che evidenzia tale necessità con la dizione "Da sottoporre a ratifica".

Unità Organizzativa **"Segreteria Generale"** Responsabile: Dott.ssa Maria Labruna Telefono: +39 0824305010 Posta elettronica: direzione.generale@unidannio.it

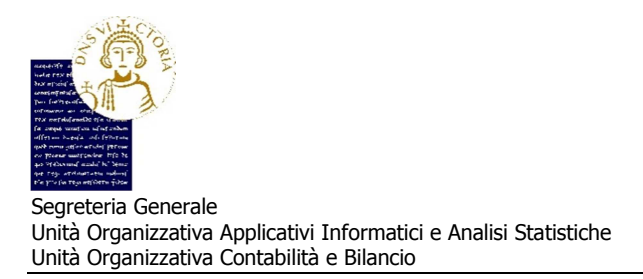

- L'iter approvativo dei Decreti, avviato con la Voce di indice: "Flusso Decreti del Rettore DG Dirigente", deve essere attivato esclusivamente per i documenti che devono essere sottoscritti con firma digitale qualificata del Rettore, del Direttore Generale e dei Direttori di Dipartimento, in formato PAdES<sup>1</sup>, e devono recare la dicitura "**Firmato digitalmente ai sensi del Decreto Legislativo 7** marzo 2005, n. 82".
- L'iter approvativo dei Decreti Rettorali e Decreti Direttoriali che necessitano di "verifica contabile" da parte del Responsabile contabile dell'Amministrazione Centrale, ovvero di verifica della copertura budgetaria (di costi e di costi di investimento), attraverso l'assunzione di nuove "COAN anticipate" e/o attraverso la verifica della disponibilità di budget su "COAN anticipata" e/o "COAN anticipata di riporto" già esistenti, dovrà seguire le fasi di seguito indicate:
	- a) il Settore o l'Unità Organizzativa che istruisce il provvedimento, prima di iniziare l'iter approvativo nel sistema documentale TITULUS dei Decreti Rettorali e Decreti Direttoriali, dovrà inviare all'Unità Organizzativa Contabilità e Bilancio, al seguente indirizzo di posta elettronica: coan.anticipate@unisannio.it, il file in formato .docx della bozza di provvedimento (contenente già i dati contabili utili) per la necessaria copertura budgetaria (di costi e di costi di investimento);
	- b) l'Unità Organizzativa Contabilità e Bilancio, nell'ambito della fase istruttoria di cui al comma 3 dell'articolo 5 del Manuale della contabilità e del controllo di gestione, effettuerà una verifica preliminare di natura contabile della bozza di provvedimento, mediante l'assunzione e/o la verifica delle "COAN anticipate" e/o "COAN anticipate di riporto", anche nel caso di variazioni compensative del budget di costo aventi impatto nullo sui saldi di bilancio;
	- c) successivamente alle verifiche sopra indicate, il Responsabile dell'Unità Organizzativa Contabilità e Bilancio provvederà ad apporre una "stampigliatura" contenente la copertura budgetaria sulla bozza di provvedimento;
	- d) sempre durante la fase istruttoria e qualora non vi sia disponibilità di budget di costo, il Responsabile dell'Unità Organizzativa Contabilità e Bilancio informerà, via e-mail, il Settore o l'Unità Organizzativa che, in relazione alla bozza di provvedimento ricevuta, il "Budget di costo è insufficiente";
	- e) effettuata l'operazione di cui al punto c) il Responsabile dell'Unità Organizzativa Contabilità e Bilancio o suo collaboratore restituirà, via e-mail, il file .docx della bozza di provvedimento, opportunamente integrata dalla "stampigliatura" contenente la copertura budgetaria, al Settore o all'Unità Organizzativa;
	- f) il Settore o l'Unità Organizzativa ricevuto il file *docx* della bozza di provvedimento, opportunamente integrata dalla "stampigliatura" contenente la copertura budgetaria, deve

l

 $^1$ La firma digitale in formato PAdES è un file con estensione .pdf, leggibile con i comuni reader disponibili per questo formato.

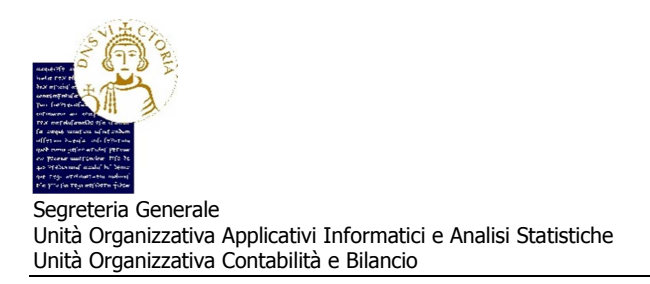

attivare il Workflow indicando nella Voce di Indice: "Flusso Decreti del Rettore DG Dirigente. Nelle azioni del Workflow va indicata la richiesta di "verifica contabile necessaria" da parte del Responsabile Contabile dell'amministrazione centrale (per nessuna ragione il Settore o l'Unità Organizzativa potrà modificare i dati relativi alla "stampigliatura" contenente la copertura budgetaria);

g) al termine delle operazioni di cui al precedente punto, il provvedimento sarà repertoriato nel sistema documentale TITULUS dal Settore o dall'Unità Organizzativa.

Si precisa, altresì, che il Decreto con "verifica contabile" sostituisce a tutti gli effetti il prowedimento denominato "Ordine di Spesa" (che, pertanto, non è più disponibile nel sistema documentale TITULUS). Gli Ordini di Spesa repertoriati fino alla data della presente Circolare resteranno disponibili in sola visualizzazione.

#### Note Interne

Tutte le altre note interne che necessitano della sottoscrizione del Rettore o del Direttore (anche quelle indirizzate a docenti dell'Ateneo) vengono poste dall'Unità Organizzativa proponente all'attenzione del firmatario (Rettore e/o Direttore Generale), inviandole in bozza, esclusivamente all'indirizzo di posta elettronica della Segreteria Generale:

#### direzione.generale@unisannio.it

La nota firmata dal Rettore o dal Direttore generale sarà trasmessa dalla Segreteria con il sistema documentale TITULUS nella forma di comunicazione interna (protocollo rosa) indicando in Minuta, l'Unità Organizzativa proponente.

Si segnala la necessità di proporre e concordare con il Direttore Generale le tipologie di note interne che devono essere firmate dal Rettore e/o Direttore Generale, limitandole ai soli casi normativamente previsti.

#### Ordini di Servizio

L'iter approvativo degli Ordini di Servizio deve essere attivato da parte del Responsabile dell'Unità Organizzativa con l'invio del file .docx della bozza di provvedimento, esclusivamente all'indirizzo di posta elettronica della Segreteria Generale:

direzione.generale@unisannio.it

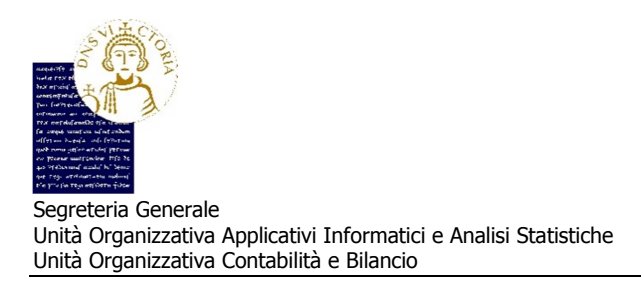

Gli Ordini di Servizio saranno firmati digitalmente dal Direttore Generale e, pertanto, dovranno recare la dicitura "Firmato digitalmente ai sensi del Decreto Legislativo 7 marzo 2005, n. 82". Una volta registrati nel sistema documentale TITULUS, opportunamente repertoriati, saranno notificati dalla Segreteria Generale ai destinatari del provvedimento.

#### Pro-memoria

L'iter approvativo dei "Promemoria" deve essere attivato da parte del Responsabile dell'Unità Organizzativa, o da un suo delegato, con l'invio del file .docx della bozza del promemoria, esclusivamente all'indirizzo di posta elettronica della Segreteria Generale:

#### direzione.generale@unisannio.it

I promemoria saranno sottoposti all'attenzione del Direttore Generale e dopo l'approvazione saranno resi disponibili ai Consiglieri/Senatori in una apposita area riservata.

I promemoria, approvati nelle sedute degli organi collegiali, saranno repertoriati nel sistema documentale TITULUS (Repertorio "Delibera di Immediata Esecuzione) dalla Segreteria Generale con firma del Direttore Generale omessa ai sensi del Decreto Legislativo n° 39/93, indicando come RPA l'Unità Organizzativa proponente che riceve per "immediata esecuzione".

La Segreteria Generale rilascia "estratti" dei Verbale degli Organi collegiali, su richiesta dell'Unità Organizzativa proponente, per l'inoltro a soggetti esterni.

Qualora per alcuni allegati, relativi ai Decreti e alle Circolari, sia necessario allegare formati di file diversi da .pdf e .docx, e quindi non occorra la sottoscrizione digitale, gli stessi potranno essere inseriti nella sezione dei documenti informatici denominata "Immagini". Si segnala che il limite previsto per le dimensioni dei file da allegare non può eccedere 20 MB per i documenti e 8 MB per le immagini.

I Responsabili delle Unità Organizzative Segreteria Generale, Contabilità e Bilancio e Applicativi Informatici e Analisi Statistiche restano a disposizione per ulteriori eventuali chiarimenti e/o informazioni in merito alla presente Circolare (su richiesta, verranno organizzati incontri on line per attività di "training on the job").

> Il Direttore Generale Ing. Gianluca Basile Firmato digitalmente ai sensi del D. Lgs n.82/2005

Area **"Servizi"** Settore **"Sistemi IT"** Unità Organizzativa **"Applicativi Informatici e Analisi Statistiche"**  Responsabile: Dott.ssa Caterina Riccardi Telefono: +39 0824 305019 305920 305020 Posta elettronica: applicativi.informatici@unisannio.it

Unità Organizzativa **"Segreteria Generale"** Responsabile: Dott.ssa Maria Labruna Telefono: +39 0824305010 Posta elettronica: direzione.generale@unidannio.it

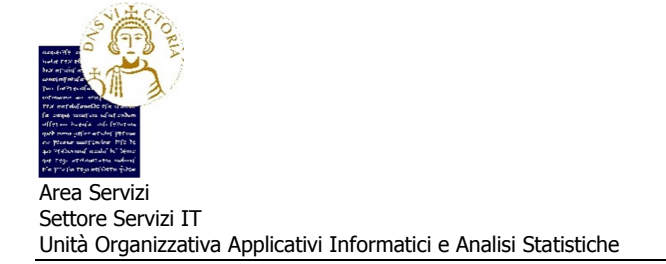

**Allegato 1** 

# **Utilizzo dei Gruppi – Titulus<sup>1</sup>**

# **Manuale Utente**

## **1. Scopo**

Il sistema documentale dispone di funzioni di invio massivo di documenti di interesse collettivo mediante l'utilizzo dei GRUPPI.

## **2. Gruppi**

 $\overline{a}$ 

La gestione di comunicazione di interesse collettivo attraverso l'utilizzo di TITULUS, avviene utilizzando la funzione di registrazione di PROTOCOLLO TRA UFFICI, in cui sono definiti i soggetti che inviano la comunicazione (UOR di Minuta) e i destinatari collettivi che ricevono il documento. I Gruppi definiti per gestire i destinatari collettivi dell'Ateneo sono denominati "ComunicazioniPTA" e "ComunicazioniDocenti", rispettivamente per il personale tecnico e per i docenti.

## **3. Indicazioni Operative**

Si riportano di seguito le sintetiche indicazioni operative per l'utilizzo dei gruppi nelle comunicazioni definite con il PROTOCOLLO TTRA UFFICI.

Accedendo al sistema documentale, Titulus:

- a. Dal menu principale nella sezione Registrazioni selezionare Protocollo TRA UFFICI
- b. Completare tutti i campi del protocollo in registrazione, come di consueto
- c. Nella sezione Responsabilità indicare i destinatari ordinari ed eventuali destinatari in conferenza di servizi, solo nella riga di **Copia conoscenza** indicare nel campo **UFFICIO** la denominazione del gruppo dei destinatari collettivi: "ComunicazioniPTA" e/o "ComunicazioniDocenti". Il sistema documentale visualizza la lista dei gruppi se, digitando "comunicazioni" nel campo ufficio, si digita successivamente il tasto TAB, come mostra l'immagine sequente:

<sup>&</sup>lt;sup>1</sup>Eventuali approfondimenti sono rimandati a sessioni di "*training on the job"* con il personale dell'Unità Organizzativa Applicativi Informatici e Analisi Statistiche.

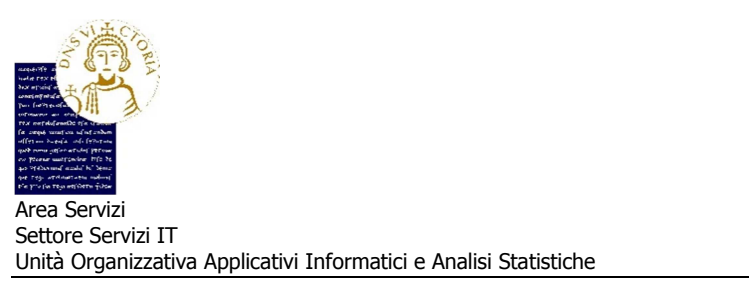

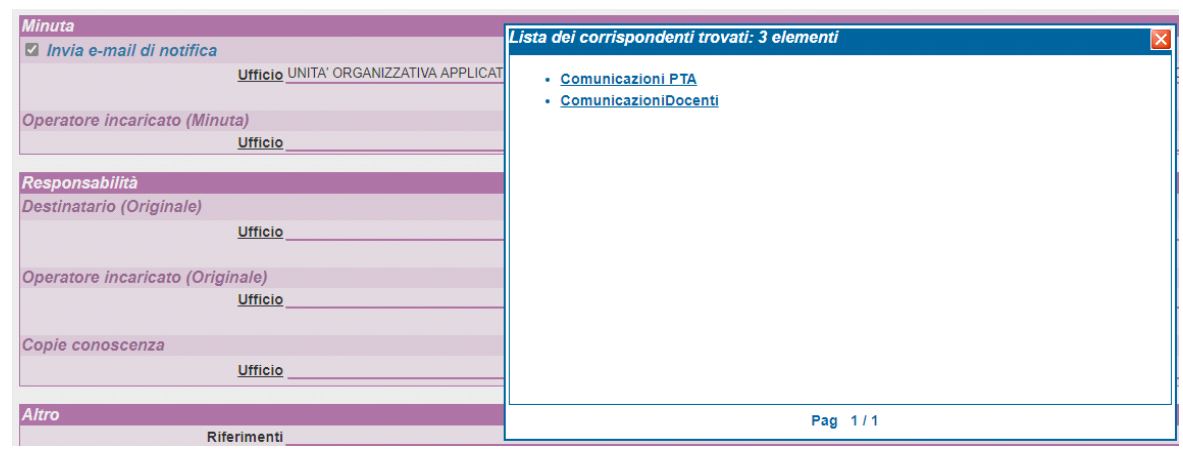

Selezionando il gruppo desiderato tra ComuicazioniPTA e ComunicazioniDocenti<sup>2</sup>, come mostra l'immagine che segue:

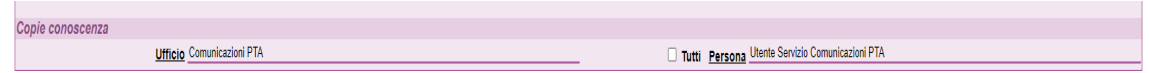

L'utilizzo dei gruppi suindicati è applicabile anche sulle Comunicazioni in cui i destinatari sono soggetti esterni, avviate con il WF "Iter Approvativo Generico", oppure sui Decreti, avviati con il WF ""Flusso Decreti del Rettore DG Dirigente", in questi casi l'utilizzo dei gruppi come destinatari deve essere registrato nella sezione Copia conoscenza solo dopo aver terminato il WF approvativo, ovvero quando il documento risulta protocollato e/o repertoriato. Per inserire i destinatari collettivi si procede seguendo la seguente procedura:

• nella scheda del protocollo attivare il link, in alto a destra, "Nuovo CC",

 $\overline{a}$ 

• nella pagina di ricerca indicare nel campo **UFFICIO** la dicitura "comunicazioni" e premere il tasto TAB. Il sistema visualizza l'immagine seguente:

<sup>&</sup>lt;sup>2</sup> Si precisa di utilizzare il campo <u>Ufficio</u> e NON Persona per la ricerca del gruppo opportuno e controllare NON sia selezionato il check tutti.

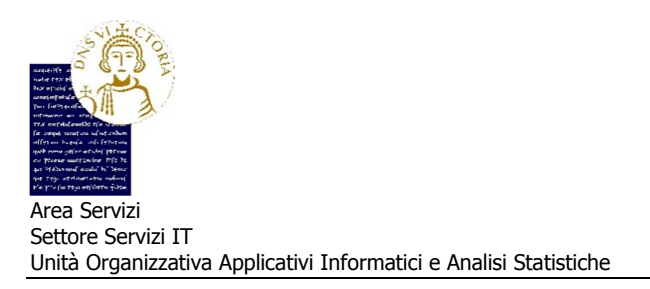

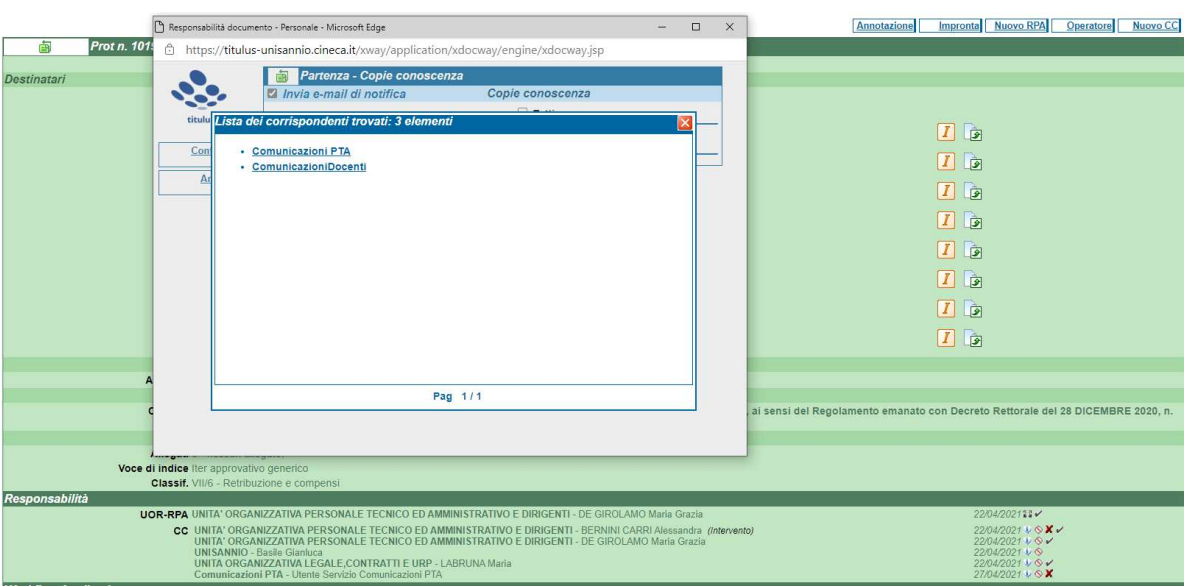

• dopo aver scelto il gruppo come destinatario collettivo nel campo **Copia conoscenza**, sarà notificato, via email, a tutto il personale inserito nel gruppo, il link per accedere al sistema TITULUS e visualizzare il documento registrato.